UNIVERSIDADE FEDERAL DO PAMPA

PABLO FRANCISCO BENITEZ BARATTO

APLICATIVO DIRECIONADO PARA ENGENHARIA DE AGRIMENSURA: E TOPO

Itaqui 2017

## PABLO FRANCISCO BENITEZ BARATTO

# APLICATIVO DIRECIONADO PARA ENGENHARIA DE AGRIMENSURA: E TOPO

Trabalho de Conclusão de Curso apresentado ao Curso de Engenharia de Agrimensura da Universidade Federal do Pampa, como requisito parcial para obtenção do Título de Bacharel em Engenharia de Agrimensura.

Orientador: Cristiano Galafassi

Coorientador: Leonard Niero da Silveira

Ficha catalográfica elaborada automaticamente com os dados fornecidos pelo(a) autor(a) através do Módulo de Biblioteca do Sistema GURI (Gestão Unificada de Recursos Institucionais).

B226 Baratto, Pablo Francisco Benitez.

Aplicativo Direcionado para Engenharia de Agrimensura: E TOPO / Pablo Francisco Benitez Baratto. 41 p.

Trabalho de Conclusão de Curso (Graduação) – Universidade Federal do Pampa, ENGENHARIA DE AGRIMENSURA, 2017. "Orientação: Cristiano Galafassi".

1. Geodésia. 2. Geodésia Geométrica. 3. Cartografia. I. Título.

## PABLO FRANCISCO BENITEZ BARATTO

## APLICATIVO DIRECIONADO PARA ENGENHARIA DE AGRIMENSURA: E TOPO

Trabalho de Conclusão de Curso apresentado ao Curso de Engenharia de Agrimensura da Universidade Federal do Pampa, como requisito parcial para obtenção do Título de Bacharel em Engenharia de Agrimensura.

Trabalho de Conclusão de Curso defendido e aprovado em: 3 de outubro de 2017.

Banca examinadora:

Cristiano Galafassi of. Me Ofientador **UNIPAMPA** 

**Trof. Me. Leonard Niero da Silveira UNIPAMPA** 

ch  $\mathbb{A}$ Prof. Me. Marcelo Jorge de Oliveira **UNIPAMPA** 

Dedico este trabalho aos meus pais Francisco e Ana, minha namorada Estefani e meus irmãos Pyerre e Pâmela, que sempre me apoiaram e acreditaram em meu potencial.

"Viver é enfrentar um problema atrás do outro. O modo como você o encara é que faz a diferença".

Benjamin Franklin

#### RESUMO

O presente trabalho de conclusão de curso baseou-se em desenvolver uma ferramenta compacta onde se possa agrupar alguns cálculos pertinentes a Engenharia de Agrimensura (principalmente a transformação de coordenadas e sistemas de referência), utilizando a plataforma virtual de desenvolvimento de aplicativos para Android do Google, mantida pelo Instituto de Tecnologia de Massachusetts (MIT), na qual é possível desenvolver gratuitamente aplicativos no formato APK utilizando programação em blocos, o que torna os aplicativos de fácil instalação em smartphones e tablets com o Sistema Operacional Android. A falta de ferramentas para o intercâmbio de informações entre a geodesia, a cartografia e a topografia são problemas importantes para o bom gerenciamento de projetos e obras, e, na falta destes recursos, são implementados de forma incorreta. Ainda que existam, mesmo os softwares proprietários são escassos no mercado e não abrangem todas as soluções necessárias, notadamente a transição de coordenadas de um plano de projeção cartográfica em coordenadas no plano topográfico local, necessário à materialização de um projeto sem o risco de erros gerados pela negligência dos efeitos da curvatura terrestre. A simplificação destes cálculos por meio de um aplicativo móvel é de suma importância para os profissionais da área, não somente de Engenharia de Agrimensura, mas de todos os profissionais que utilizam sistemas de coordenadas em seus trabalhos e precisam efetuar a conversão destas coordenadas em diversos sistemas de acordo com a necessidade, facilitando ainda o processo de aprendizagem, principalmente quanto aos estudantes que necessitam de uma conferência eficiente e instantânea de seus trabalhos, realizados em sala de aula e/ou em campo.

Palavras-Chave: Aplicativo, Cartografia, Coordenadas, Geodésia, Topografia.

#### ABSTRACT

The present work of completion of course was based on developing a compact tool where you can group some calculations pertinent to Surveying Engineering (mainly the transformation of coordinates and reference systems), using Google's virtual application development platform for Android, maintained by the Massachusetts Institute of Technology (MIT), where it is possible to develop free APK applications using block programming, make applications easy to install on smartphones and tablets with the Android Operating System. The lack of tools for the exchange of information between geodesy, cartography and topography are important problems for the good management of projects and works, and, in the absence of these resources, are implemented incorrectly. Although they exist, the proprietary softwares are scarce in the market and do not cover all the necessary solutions, especially the transition of coordinates of a cartographic projection plane in coordinates in the local topographic plane, necessary for the materialization of a project without the risk of errors generated by the negligence of the effects of the terrestrial curvature. The simplification of these calculations by means of a mobile application is of paramount importance to the professionals of the area, not only of Surveyor Engineer, but of all the professionals that use coordinate systems in their works and they need to carry out the conversion of these coordinates in diverse systems according to the need, facilitating the learning process, especially for students who need an efficient and instant conference of their work, done in the classroom and / or in the field.

Keywords: Application, Cartography, Coordinates, Geodesy, Topography.

# LISTA DE FIGURAS

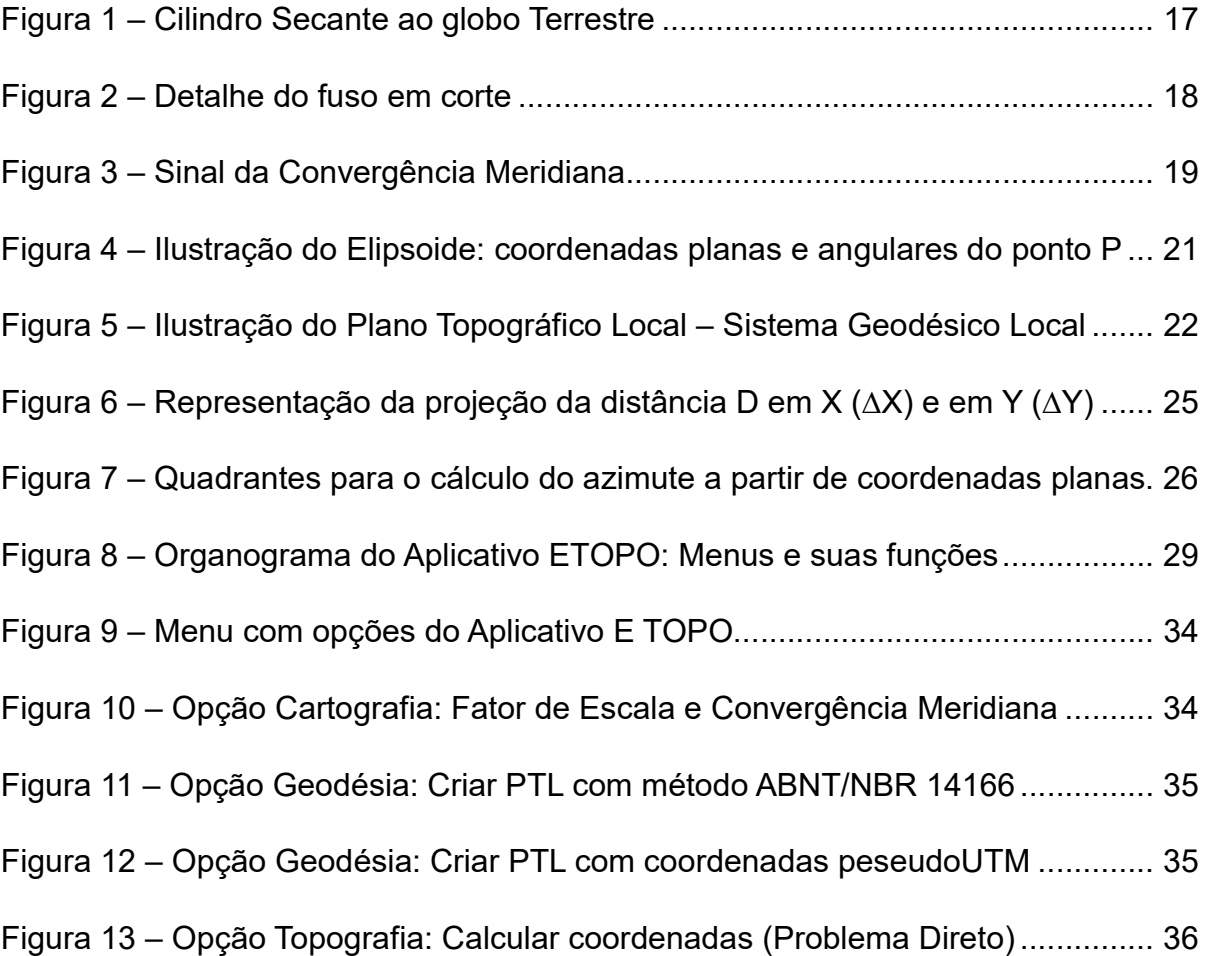

# LISTA DE TABELAS

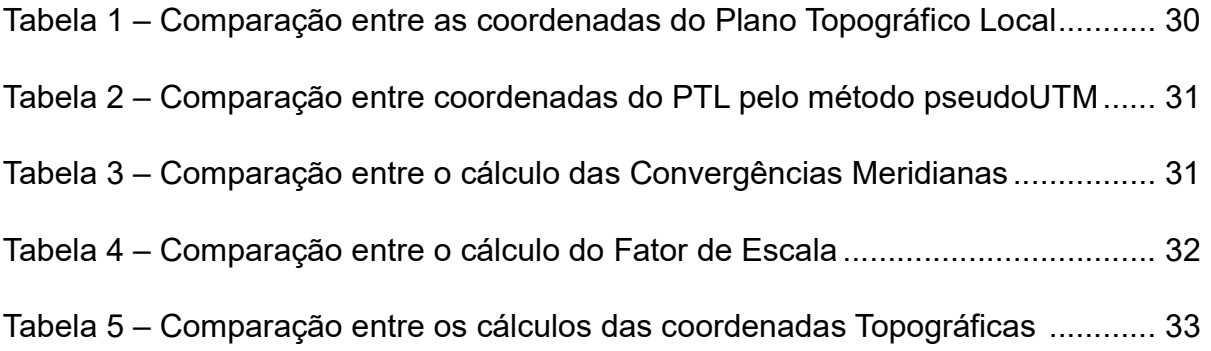

## LISTA DE ABREVIATURAS E SIGLAS

- ABNT Associação Brasileira de Normas Técnicas
- APK Android Package (formato do arquivo executável de aplicativos Android)
- Gms Graus, minutos e segundos
- GRS80 Sistema de Referência Geodésica de 1980
- IBGE Instituto Brasileiro de Geografia e Estatística
- MIT Instituto de Tecnologia de Massachusetts
- NBR Norma Brasileira
- NG Norte Geográfico
- NQ Norte de Quadrícula
- PTL Plano Topográfico Local
- SGB Sistema Geodésico Brasileiro
- SIRGAS 2000 Sistema de Referência Geocêntrico para as Américas
- SR Superfície de Referência
- UTM Universal Transversa de Mercator

# SUMÁRIO

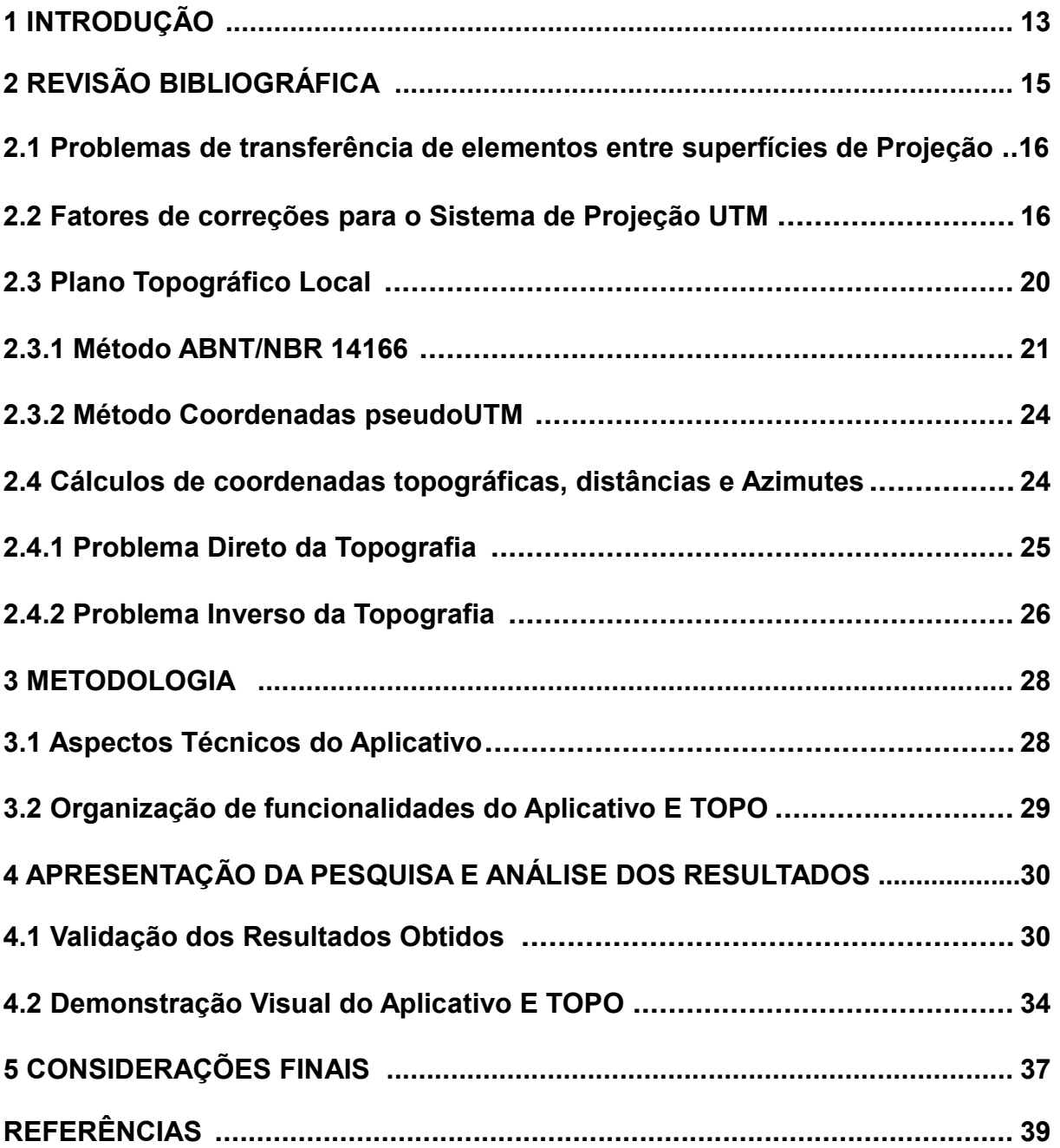

## 1 INTRODUÇÃO

Desde o surgimento dos smartphones, houve diversas mudanças no panorama atual, dentre elas, o modo de se comunicar e se relacionar em sociedade. Com o uso que vem sendo feito destes aparelhos é possível visualizar seus respectivos impactos no cotidiano de todos, além de que grandes empresas têm se adaptado a essa nova realidade. De acordo com o estudo "Smathphones Users and Penetration Worldwide, 2013-2018", previu-se que um quarto da população teria um smartphone em 2015 e 51,7% dos usuários de celulares o utilizarão em 2018, representando 2,560 bilhões de pessoas no mundo. O relatório mostra também que o Brasil está em sexto lugar em números de usuários de smartphones entre os 25 países da América Latina (EMARKETER, 2014).

Sendo algo tão comum nos dias atuais, a utilização de *smartphones* e suas tecnologias têm conquistado cada vez mais espaço na vida em sociedade, como um meio facilitador de tarefas como a interação entre pessoas e aplicações práticas na vida de todos. Já no âmbito profissional não é diferente, essa tecnologia tem se tornado uma ferramenta cada vez mais poderosa para realizar atividades e tarefas de maneira simples e rápida, possibilitando resolver uma gama de problemas apenas fazendo uso do smartphone, que contém inúmeros aplicativos, todos na palma da mão do usuário. Os desenvolvedores em linguagem compatível com o sistema operacional Android estão se adequando as novas possibilidades de mercado que a plataforma computacional oferece. Esses aplicativos nada mais são que softwares desenvolvidos com a finalidade de utilização em dispositivos móveis como smartphones e tablets que são usados para atender as necessidades específicas do usuário, tendo como objetivo de informar ou entreter (FARIAS et al., 2013).

Assim, o trabalho em questão tem uma grande relevância tecnológica, por estar atualizando e otimizando o uso das ferramentas aplicadas na área da Engenharia de Agrimensura e Cartográfica. Tal engenharia necessita de novos meios para resolução de problemas e, mesmo os profissionais mais antigos têm de aprender a dominar as novas tecnologias para tornarem-se competitivos no mercado de trabalho. Nesse sentido, para os futuros profissionais que estão na universidade ou recém egressos, a tecnologia passa a ser uma grande aliada na otimização do tempo e priorização da confiabilidade dos resultados, uma vez que resultados errôneos nas áreas de

engenharia podem causar catástrofes estruturais e um grande prejuízo a todos os envolvidos, principalmente aos clientes.

O desenvolvimento de um aplicativo traz, para a Engenharia de Agrimensura e Cartográfica, uma nova perspectiva e horizonte de trabalho, sendo que atualmente, dentro das engenharias, é necessária a criação de equipamentos, métodos, dispositivos e softwares que otimizem o trabalho dos engenheiros. O referencial teórico por sua vez passa por poucas atualizações, em contrapartida a inovação no modo de aplicação e desenvolvimento dos resultados nunca foi tão imperativo.

Sendo a Agrimensura uma ciência tão antiga, que remete aos tempos do antigo Egito, fica visível que, ao que se refere particularmente a topografia em si, não faltam métodos para a representação da superfície terrestre. De tal modo, aplicar os conhecimentos já existentes simplificando o processo, acarreta em um avanço dentro da ciência, pois ao fazer uso da tecnologia, é possível diminuir os erros cometidos pelos profissionais que trabalham na área, mas que nem sempre têm os conhecimentos na engenharia que sustenta a Agrimensura.

## 2 REVISÃO BIBLIOGRÁFICA

Qualquer tipo de obra deve ter a descrição detalhada do terreno onde será implantada e este levantamento geralmente se dá a partir do transporte de coordenadas geodésicas, por meio do rastreio dos sinais de satélites do sistema de posicionamento global. A representação gráfica é feita a partir das coordenadas baseadas em sistemas de projeção cartográfica e a implantação é efetuada sobre a superfície topográfica (TULER, 2016).

Há a necessidade, a todo momento, de efetuar a transformação de coordenadas pois, através da geodésia obtêm-se valores referentes à superfície curva, que é transformada para se adaptarem a uma superfície plana (cartográfica), porém, com distorções, e finalmente, as distorções são minimizadas ou eliminadas para serem aplicadas a uma fração limitada da superfície terrestre (topográfica).

No mercado não há aplicativos móveis específicos para este fim, existem apenas softwares para computadores como o DataGeosis, TopoEVN, GeoOffice, TopoGRAPH e o Sistema Posição (softwares desenvolvidos no Brasil), que realizam funções como a criação de cadernetas com coordenadas topográficas ou UTM, porém, não efetuam cálculos como fator de escala ou convergência meridiana diretamente. Devido a essa lacuna foi criada a ferramenta E TOPO, permitindo que o mesmo possibilite aos profissionais da área respaldar seus trabalhos a partir do que as normas exigem, além de funcionar como uma ótima ferramenta educacional, uma vez que vivemos numa sociedade rodeada de aparatos tecnológicos.

Deste modo, diferentes autores como Papert (1994) e Tajra (2001) defendem o uso de tecnologias na escola como recurso auxiliar na construção de novos conceitos, possibilitando que o processo de aprendizagem ocorra de forma mais prazerosa, uma vez que o enfrentamento de desafios ocorre permeado por um contexto de ludicidade. Muitas vezes a partir de tecnologias como estas, é possível visualizar o resultado final de trabalhos que acabam tornando-se muito abstratos para os alunos do curso de Engenharia de Agrimensura e Cartográfica. Nesse sentido, tanto o discente quanto o profissional da área, sem ter o conhecimento prévio do resultado correto de inúmeras equações, acaba correndo o risco de cometer erros e consequentemente criar problemas muito maiores posteriormente.

## 2.1 Problemas de transferência de elementos entre superfícies de Projeção

Segundo Tuler (2016), a Terra também pode ser representada por meio de superfícies planas desenvolvidas utilizando superfícies auxiliares, uma vez que a esfera não é desenvolvível. Este processo de transformação da superfície natural em superfície plana é alvo de estudo das projeções cartográficas.

O real desafio torna-se transferir o que existe em uma superfície curva (Terra) para uma superfície plana (mapa, carta, planta), admitindo que nessa transferência, serão geradas alterações ou imperfeições. As deformações não podem ser consideradas erros de projeção, mas características de cada uma, devendo ser corrigidas por meio de fatores lineares e angulares (TULER, 2016).

Partindo deste princípio, a utilização dos fatores de correções, ou a criação de um plano tangente que elimine tais distorções em uma determinada área limitada, tornam-se imprescindíveis nos dias de hoje para os profissionais que atuam na área e não pretendem cometer erros deste nível.

Para auxiliar os profissionais da área, propõem-se criação de um aplicativo com três funcionalidades essenciais, como cálculos cartográficos, referentes ao sistema de projeção UTM, como convergência meridiana e fator de escala. Cálculos geodésicos referentes a transformação de coordenadas geodésicas em topográficas locais e por fim cálculos topográficos, como o cálculo de coordenadas a partir do azimute e distância (problema direto da Topografia) e o cálculo do azimute e distância a partir de coordenadas topográficas (problema inverso da Topografia).

## 2.2 Fatores de correção para o Sistema de Projeção UTM

A Terra pode ser projetada com uma redução de escala, com formato esférico, por meio de um globo terrestre. Nesse globo são representados os aspectos naturais e artificiais com finalidade apenas cultural, como um meio de representação qualitativa (TULER, 2016).

Sendo os meridianos linhas perpendiculares ao equador sobre o globo terrestre e os paralelos linhas como o próprio nome já diz, paralelas à linha do equador, é possível entender que o Sistema de Projeção Universal Transversa de Mercator (UTM), adota uma projeção cilíndrica, transversal, e secante ao globo terrestre conforme é apresentado na Figura 1. Possui sessenta fusos (zonas delimitadas por dois meridianos consecutivos), cada um com seis graus de amplitude. Este sistema de fusos tem origem no meridiano de Greenwich contado a partir de seu antemeridiano (±180°) no sentido oeste-leste. Tal sistema adota coordenadas métricas planas ou plano-retangulares, onde os valores destas coordenadas obedecem a um sistema de numeração, a qual estabelece 10.000.000,000 m para o sentido ao sul do equador ( 0 m para o norte do equador), e 500.000,000 m no meridiano central de cada fuso (FITZ, 2008).

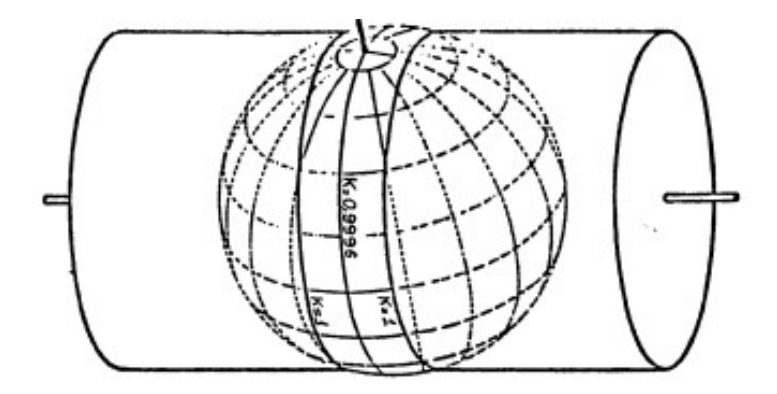

Figura 1 – Cilindro Secante ao globo Terrestre. Fonte: IBGE (1998).

Quando se realiza levantamentos topográficos, que abrangem uma pequena porção da superfície da Terra, recomenda-se o uso de coordenadas ortogonais. Contudo, no caso de levantamentos cartográficos, geralmente superiores a 25 km, como por exemplo em grandes municípios, é impossível utilizar um sistema ortogonal sem distorção, devido a curvatura da superfície da Terra. Nesses casos a projeção UTM permite abranger uma área extensa em um sistema ortogonal com significativo controle de distorções.

Todavia, mesmo com vários recursos de cálculos disponíveis, na prática se observa que as correções adequadas não têm sido normalmente feitas sobre a projeção UTM, embora esta projeção tenha se tornado padrão para projetos de engenharia de modo geral como projetos de urbanização, drenagem, projetos de estradas, etc., mesmo já sendo provado que essa projeção não é a mais indicada para projetos de engenharia (SILVA; FREDERICO, 2014).

Então na impossibilidade de se utilizar um sistema de coordenadas sobre uma superfície tangente a superfície de referência (SR), utiliza-se o sistema de coordenadas planas retangulares UTM.

Para desenvolver a superfície do elipsoide no cilindro, algumas informações acabam sendo perdidas em determinadas regiões, sendo o fator de escala K, um coeficiente de deformação linear, que é a relação matemática entre um comprimento na projeção (cilindro) e o seu correspondente no elipsoide. Logo, distâncias sobre a superfície terrestre localizadas entre as linhas de secância dentro de um dado fuso, acabam por diminuir seu tamanho quando projetadas no plano UTM, enquanto distâncias exteriores às linhas de secância acabam aumentando seu tamanho quando projetadas, conforme a Figura 2.

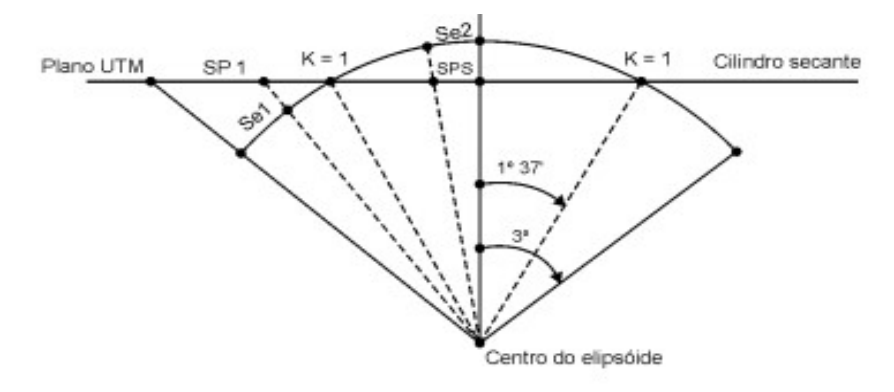

Figura 2 - Detalhe do fuso em corte. Fonte: Silveira (2014).

Basicamente, o fator de escala corrige as deformações causadas pelo sistema de projeção. No caso do Sistema UTM, o qual é adotado oficialmente para o mapeamento sistemático no Brasil, as distâncias medidas no terreno deverão ser multiplicadas pelo fator de escala correspondente à posição em que se encontram no fuso. Já as distâncias tomadas na carta deverão ser divididas pelo fator de escala afim de se obter as distâncias reais (ZANETTI, 2007).

Vale lembra que que o Kr é o fator de escala acrescido dos efeitos da altitude (utilizado quando se trabalha com distâncias topográficas). Então, as equações (1-2) são utilizadas para calcular o fator de escala  $K e Kr$ , definidas por (CINTRA, 1993):

$$
K = \frac{K_o}{\sqrt{1 - [\cos \phi_m \cdot \text{sen}(\lambda_m - \lambda_{\text{MC}})]^2}}
$$
(1)

$$
Kr = \left(\frac{Rm}{Rm + Hm}\right) \cdot K \tag{2}
$$

Não menos importante, a convergência meridiana é outro fator que deve ser levado em consideração quando se for utilizar o sistema de projeção UTM.

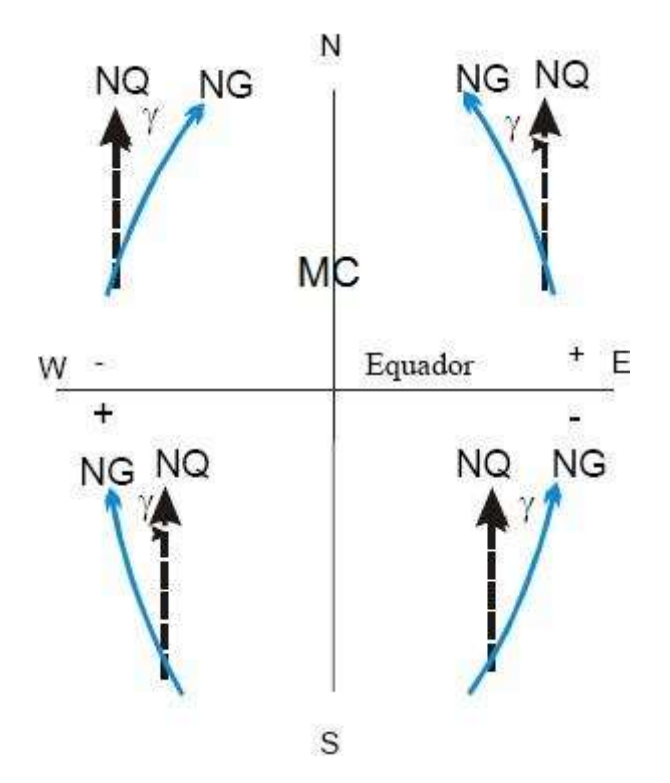

Figura 3 – Sinal da Convergência Meridiana. Fonte: UFRGS.

A convergência meridiana é o ângulo γ, que num determinado ponto P, é formado pela tangente ao meridiano deste, e a paralela ao meridiano central, como pode ser vista na Figura 3. Desta forma a convergência meridiana é o ângulo formado entre o norte verdadeiro e o Norte de quadricula (SILVEIRA, 2011).

As equações (3-8) são utilizadas no cálculo da convergência meridiana, segundo Tuler (2016), onde os termos P, XII, XIII e  $C_5$  são equações parciais utilizadas para o efetivo cálculo da convergência meridiana (γ).

γ=XII⋅P+XIII⋅P<sup>3</sup>+C'<sub>5</sub>⋅P<sup>5</sup> (3)

 $P = 0,0001 \cdot DI'' => DI = \lambda_{MC} - \lambda_m$  (4)

$$
XII = \text{sen } \phi_m \quad 10^4 \tag{5}
$$

$$
XIII = \frac{\text{sen}^2 1 \text{``sen}\phi_{\text{m}} \cdot \cos^2 \phi_{\text{m}}}{3} \cdot (1 + 3 \cdot e^{t^2} \cdot \cos^2 \phi_{\text{m}} + 2 \cdot e^{t^4} \cdot \cos^4 \phi_{\text{m}}) \cdot 10^{12} \tag{6}
$$

$$
C'_{5} = \frac{\text{sen}^{4}1" \cdot \text{sen}\phi_{m} \cdot \text{cos}^{4}\phi_{m}}{15} \cdot (2-\text{tan}^{2}\phi_{m}) \cdot 10^{20}
$$
 (7)

$$
e' = \frac{\sqrt{a^2 + b^2}}{b} \tag{8}
$$

Onde:

- a semieixo maior do elipsoide de referência;
- b semieixo menor do elipsoide de referência;

e' – segunda excentricidade do elipsoide de referência;

 $\lambda_m$  - é a longitude goedésica do ponto de estudo;

 $\phi_m$  - é a latitude goedésica do ponto de estudo;

 $\lambda_{MC}$  - é a longitude goedésica do meridiano central do fuso.

## 2.3 Plano Topográfico Local

Segundo ABNT (1998) o plano topográfico local é um plano elevado ao nível médio do terreno da área de abrangência do Sistema Topográfico Local, segundo a normal, à superfície de referência no ponto de origem do sistema (ponto de tangência do plano topográfico de projeção no elipsoide de referência), de tal forma que não são levados em conta os erros sistemáticos provenientes da desconsideração da curvatura terrestre e do desvio da vertical, definindo pela determinação de coordenadas topográficas a partir de coordenadas geodésicas (DAL'FORNO et al.,2010).

Para a criação de um plano topográfico local, é necessário escolher um ponto sobre a superfície física terrestre e conhecer suas coordenadas homólogas sobre a superfície de referência, onde passará um plano tangente com origem em tal ponto. Assim, a escolha da superfície de referência como a do elipsoide de revolução para a representação que melhor se adequa ao geoide apoia-se na comprovação de Newton de que a Terra era achatada nos polos e com o formato semelhante à de um elipsoide de revolução (Dal'Forno et al., 2009). Pontos da superfície da Terra, quando definidos em relação a um elipsoide de referência, tem as suas coordenadas expressas no Sistema cartesiano ortogonal tridimensional (X, Y, Z) ou em coordenadas elipsoidais geodésicas, como demonstradas na Figura 4.

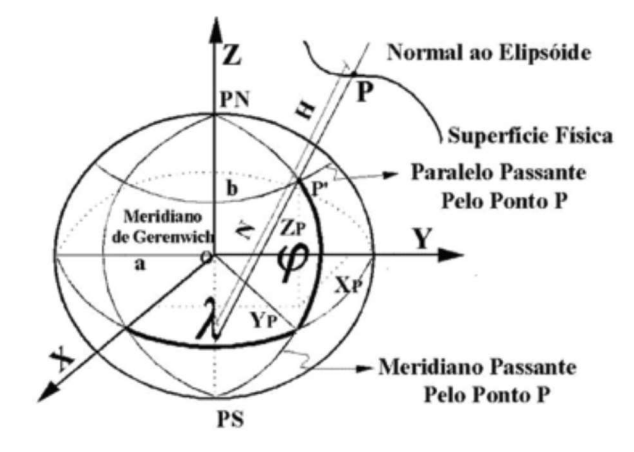

Figura 4 – Ilustração do Elipsoide: coordenadas planas e angulares do ponto P. Fonte: Dal'Forno (2009).

## 2.3.1 Método ABNT/NBR 14166

Segundo Dal'Forno et al., (2010), o plano topográfico local não considera a curvatura da Terra, sendo perpendicular à vertical do lugar no ponto da superfície terrestre, considerado como origem do levantamento. Nessa simplificação, não se levam em conta os erros sistemáticos provenientes da desconsideração da curvatura terrestre e do desvio da vertical, sendo o plano tangente à superfície terrestre ou topográfica num ponto qualquer desta superfície, conforme mostra a Figura 5.

Segundo a normas NBR14166:1998, para a criação de um Plano Topográfico Local é necessário levar em considerações algumas particularidades, como:

> "Sua dimensão máxima limitada a aproximadamente 70 km, a partir da origem do Sistema Topográfico Local, de maneira que o erro relativo, decorrente da desconsideração da curvatura terrestre, não ultrapasse 1:50000 nesta dimensão e 1:20 000 nas imediações da extremidade desta dimensão, sendo que a dimensão máxima do plano topográfico é a metade da diagonal de um quadrado de 100 km de lado, correspondente à área máxima de abrangência do Sistema Topográfico Local." (ABNT, 1998, p.7).

Assim como descrito por Silveira (2014) e Dal'Forno et al. (2009), o Plano Topográfico Local (PTL), serve para simplificar os cálculos de coordenadas em levantamentos topográficos, e evitar o uso do sistema de coordenadas planas UTM,

as quais, por sua vez, não são indicadas para obras de engenharia pelas deformações decorrentes de tal sistema.

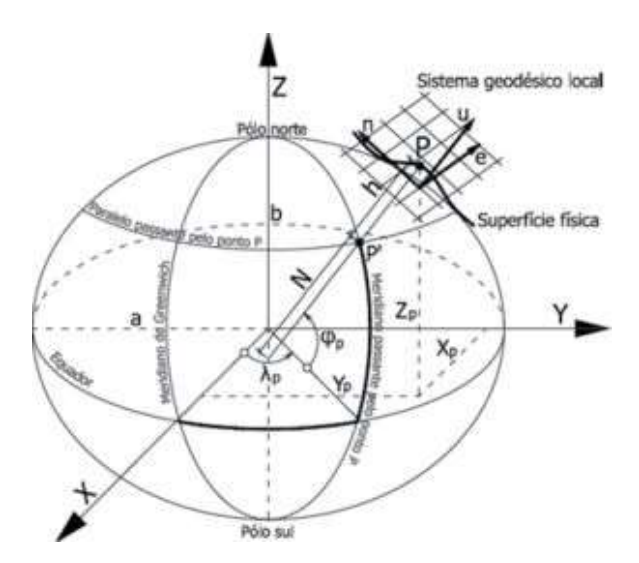

Figura 5. Ilustração do Plano Topográfico Local – Sistema Geodésico Local. Fonte: MundoGEO (2013).

Uma importante ressalva é que o trabalho em questão utiliza as normativas do IBGE quanto ao Sistema Geodésico Brasileiro (SGB) em vigência, SIRGAS 2000, cujo os parâmetros da superfície de Referência (SR) são os do elipsoide GRS80 (IBGE, 2005).

A seguir, as Equações (9-26) mostram o procedimento de transformação de coordenadas geodésicas em coordenadas plano-retangulares no Sistema Topográfico Local, com base na NBR 14166 (ABNT,1998).

 $X_{\rm P}$ =150000+ $X_{\rm P}$  (9)

 $Y_P = 250000 + y_P$  $(10)$ 

 $x_P = \Delta\lambda_1 \cos\varphi_P N_P \text{ sen}(1")c$  (11)

$$
y_{p} = \frac{1}{B} \left[ \Delta \varphi_{1} + Cx_{p}^{2} + D(\Delta \varphi_{1})^{2} + E(\Delta \varphi_{1})x_{p}^{2} + ECx_{p}^{2} \right]c
$$
\n(12)

$$
\Delta \lambda = \Delta \lambda_0 - \lambda_P \tag{13}
$$

$$
\Delta \phi = \Delta \phi_{p} - \phi_{0}
$$
\n
$$
(\Delta \lambda_{1} = \Delta \lambda^{T} [1 - 3,9173 \times 10^{-12} (\Delta \lambda^{T})^{2}]
$$
\n
$$
\Delta \phi_{1} = \Delta \phi^{T} [1 - 3,9173 \times 10^{-12} (\Delta \phi)^{2}]
$$
\n
$$
B = \frac{1}{M_{0} \text{arct}^{T}}
$$
\n
$$
C = \frac{\tan \phi_{0}}{2M_{0}N_{0} \text{arct}^{T}}
$$
\n
$$
D = \frac{3e^{2} \text{ser} \phi_{0} \text{coseg} \text{arct}^{T}}{2(1 - e^{2} \text{ser}^{2} \phi_{0})}
$$
\n
$$
E = \frac{1 + 3 \tan \phi_{0}}{\text{eN}_{0}^{2}}
$$
\n
$$
C = \frac{R_{0} + H_{1}}{R_{0}}
$$
\n
$$
R_{0} = \sqrt{M_{0}N_{0}}
$$
\n
$$
M_{0} = \frac{a(1 + e^{2})}{(1 - e^{2} \text{ser}^{2} \phi_{0})^{2}}
$$
\n
$$
N_{0} = \frac{a}{(1 - e^{2} \text{ser}^{2} \phi_{0})^{2}}
$$
\n
$$
N_{0} = \frac{a}{(1 - e^{2} \text{ser}^{2} \phi_{0})^{2}}
$$
\n
$$
N_{0} = \frac{a}{(1 - e^{2} \text{ser}^{2} \phi_{0})^{2}}
$$
\n
$$
(24)
$$

$$
e = \left(\frac{a^2 - b^2}{a^2}\right)^{\frac{1}{2}} = [f(2 - f)]^{\frac{1}{2}}
$$
 (26)

Onde todas as equações (11) até a (26) servem como cálculos intermediários, para o efetivo cálculo das coordenadas topográficas locais expressas nas equações  $(9)$  e (10), para X e Y respectivamente.

## 2.3.2 Método das Coordenadas pseudoUTM

Para a determinação das coordenadas pseudoUTM, o método utilizado será o mesmo que o da NBR 14166 (ABNT, 1998), porém com uma simples alteração, nas equações (9) e (10), onde os parâmetros de origem do plano topográfico local para as coordenadas topográficas Locais (X,Y) serão alterados. Pois, ao utilizar o método de coordenadas pseudoUTM para a criação de um Plano Topográfico Local, os parâmetros de origem tornam-se as coordenadas UTM verdadeiras do ponto (E, N) para as coordenadas (X,Y) respectivamente, assim criando um plano topográfico local com diversas coordenadas pseudoUTM.

Segundo Silveira (2014) após a criação do plano topográfico local com coordenadas pseudoUTM, será possível realizar uma conversão das coordenadas pseudoUTM (Topográficas Locais) em coordenadas UTM verdadeiras, aplicando os parâmetros de correção (fator de escala e convergência meridiana), eliminando a necessidade de transformar as coordenadas Topográficas Locais em geodésicas e posteriormente a conversão destas em UTM.

Embora, as coordenadas UTM não sejam as mais adequadas para serem utilizadas em projetos de Engenharia, há casos onde existe a necessidade de se trabalhar com coordenadas plano retangulares UTM, e neste caso é mais adequado fazer uso das coordenadas pseudoUTM, pois as mesmas não possuem as distorções acarretadas da curvatura terrestre, uma vez que se originam de um plano tangente a superfície do elipsoide.

As coordenadas pseudoUTM são as coordenadas planas do sistema UTM calculadas no plano topográfico local, a partir de um ponto de coordenadas planas UTM verdadeiras utilizadas como base (SILVEIRA, 2014).

#### 2.4 Cálculos de coordenadas topográficas, distâncias e Azimutes

Em sua atividade diária o profissional se depara com inúmeros problemas a serem resolvidos e que fazem parte dos cálculos topográficos. Um dos problemas é quando se tem as coordenadas de uma estação, azimute e distância até um ponto em que se deseja calcular as coordenadas. Outro problema é quando se tem as coordenadas de dois pontos e se deseja conhecer azimute e distância entre eles. O primeiro problema é denominado de problema direto da topografia enquanto o segundo é o problema inverso.

#### 2.4.1 Problema Direto da Topografia

O problema direto da Topografia consiste no cálculo de coordenadas Topográficas com valores diretamente coletados em campo, ou seja, basicamente ângulos e distâncias horizontais. Aplicando o ângulo e distância na equação básica da Topografia é possível calcular as coordenadas cartesianas de um determinado ponto, tomando como referência um ponto anterior, de coordenadas já previamente conhecidas, em outras palavras, é possível afirmar que a projeção em X (∆X) é a representação da distância entre os dois vértices do alinhamento sobre o eixo das abscissas e a projeção em Y (∆Y) a representação da mesma distância no eixo das ordenadas, como é demonstrado na Figura 6 (PASTANA, 2010; VEIGA, 2012).

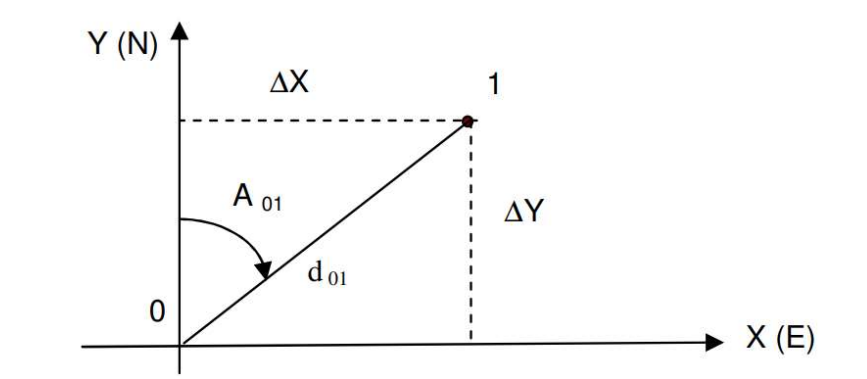

Figura 6. Representação da projeção da distância D em X (∆X) e em Y (∆Y). Fonte: Veiga (2012).

Segundo Pastana (2010) as equações (27-28) são referentes ao cálculo das coordenadas Topográficas, a partir de ângulos e distâncias horizontais.

$$
\Delta X = X_n - X_{n-1} \to X_n = X_{n-1} + d_{\overline{n(n-1)}} \cdot \text{sen}(Az_{\overline{n(n-1)}})
$$
\n(27)

$$
\Delta Y = Y_n - Y_{n-1} \rightarrow Y_n = Y_{n-1} + d_{\overline{n(n-1)}} \cos(Az_{\overline{n(n-1)}})
$$
\n(28)

#### 2.4.2 Problema Inverso da Topografia

O problema inverso da Topografia baseia-se no contrário do problema direto, que ao conhecer a distância, azimute e as coordenadas do ponto anterior é possível calcular as coordenadas do ponto posterior, ou seja, o problema inverso consiste na determinação do azimute e da distância entre dois pontos, a partir dos valores de suas coordenadas (X, Y), abscissa e ordenada.

Não basta apenas calcular numericamente, é necessário compreender o que de fato são tais grandezas topográficas, sendo assim, o Azimute é definido como o ângulo horizontal formado entre a direção Norte/Sul e o alinhamento em questão. O Azimute é medido a partir do Norte, no sentido horário (à direita), podendo variar de 0° a 360° (PASTANA, 2010; VEIGA, 2012).

Porém, quando se trata do cálculo do Azimute a partir das coordenadas, pode também ser calculado a partir do Rumo (α), que é basicamente o menor ângulo formado pela meridiana que materializa o alinhamento Norte Sul e a direção considerada. Uma vez que o Rumo varia de 0º a 90º, sendo contado do Norte ou do Sul por leste e oeste, aplica-se ao mesmo a regra dos quadrantes para de fato encontrar o Azimute, segundo a Figura 7 (VEIGA, 2007).

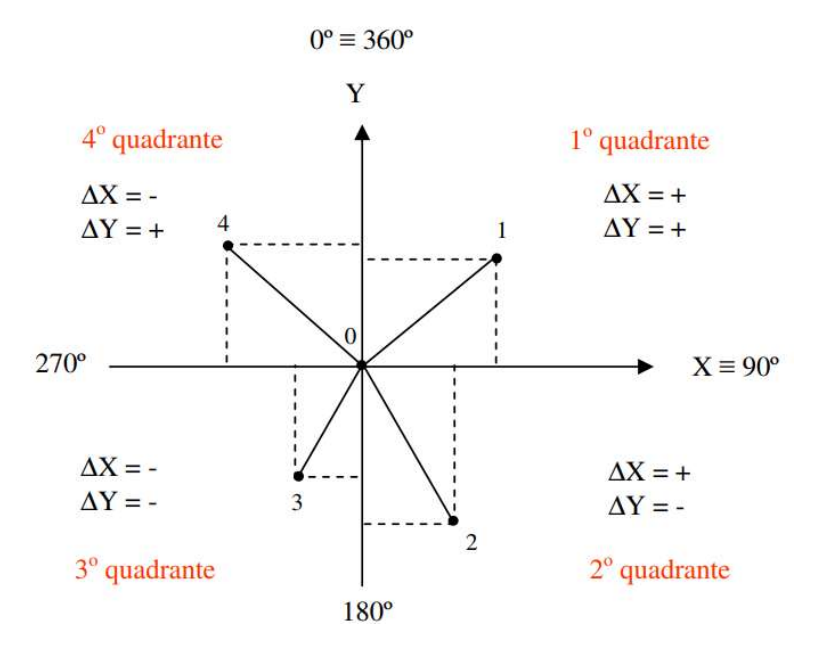

Figura 7. Quadrantes para o cálculo do azimute a partir de coordenadas planas. Fonte: Veiga (2012).

As equações (29-31) servem para o cálculo do Azimute (Az), já a equação (32) refere-se ao cálculo da Distância Euclidiana (DE) entre os pontos, ambas equações podem ser encontradas em Pastana (2010) e Veiga (2012) as quais estão dispostas abaixo:

$$
\cos\left(Az'\right) = \frac{\Delta Y}{DE} \tag{29}
$$

Se ∆X>0, Az=Az' (30)

$$
\text{Se } \Delta X < 0, \text{ Az} = 360^\circ - |\text{Az}'| \tag{31}
$$

$$
DE = \sqrt{(\Delta X)^2 + (\Delta Y)^2}
$$
 (32)

## 3 METODOLOGIA

Para o desenvolvimento do aplicativo foi utilizada a plataforma virtual de desenvolvimento de aplicativos para Android do Google, que é disponibilizada gratuitamente em parceria com o Instituto de Tecnologia de Massachusetts (MIT) denominada App Inventor 2, utilizando uma linguagem de programação visual baseada em blocos, evitando que haja a necessidade de conhecimentos aprofundados de códigos de programação por parte do desenvolvedor, além de trabalhar com um grande número de linhas de código. Estes blocos têm formatos intuitivos semelhantes a quebra-cabeças, onde infere ao desenvolvedor o local de cada bloco, auxiliando aos desenvolvedores menos experientes.

O que motivou o fato da escolha da plataforma App Inventor 2 (MIT) foi a facilidade de desenvolver uma aplicação rápida e que ocupa um pequeno espaço na memória dos dispositivos móveis nas quais é instalada. Partindo da premissa de que se possui o conhecimento de lógica e programação, após cursar componentes curriculares referentes a tais conteúdos na grade curricular canônica do curso de Engenharia de Agrimensura, a plataforma permitiu com que fosse possível criar um aplicativo que solucionasse problemas existentes na área da Engenharia de Agrimensura e Cartográfica sem a necessidade de aprender uma nova linguagem de programação.

O desenvolvimento da aplicação foi realizado em um computador com acesso à internet, devido ao fato que a plataforma do MIT, onde a aplicação está hospedada, funcionar apenas online, e o usuário precisa estar vinculado a uma conta do Google.

Os testes de verificação de falhas e erros foram realizados em plataforma virtual a partir de um emulador e diretamente no dispositivo móvel (smartphone) por meio de testes de validação dos resultados.

## 3.1 Aspectos Técnicos do Aplicativo

As equações utilizadas no aplicativo E TOPO foram definidas levando em consideração as normas da associação brasileira de normas técnicas (ABNT) e instituto brasileiro de geografia e estatística (IBGE), com a ideia central de ser uma ferramenta funcional e inovadora que efetua cálculos geodésicos, cartográficos e topográficos, relacionados ao curso de Engenharia de Agrimensura.

Os cálculos cartográficos baseiam-se em:

- Calcular o fator de escala de um pontopartir das coordenadas Geodésicas  $(\varphi, \lambda)$ , levandoconsideração suas altitudes ortométricas.
- Calcular a convergência Meridiana pelas coordenadas  $(\varphi, \lambda)$  de um ponto. Os cálculos geodésicos baseiam-se em:
- Criar um PTL a partir das coordenadas Geodésicas  $(\varphi, \lambda)$ , segundo a norma NBR 14166 (ABNT,1998).
- Criar um PTL a partir de coordenadas Geodésicas  $(\varphi, \lambda)$ , com origem composta por coordenadas UTM (N, E), gerando coordenadas pseudoUTM. Por fim, os cálculos topográficos resumem-se em:
- Calcular o Problema Direto e Inverso da Topografia (tornando didático e simplificado o entendimento no campo).

# 3.2 Organização de funcionalidades do Aplicativo E TOPO

O aplicativo E TOPO, no que se refere a seus menus, está esquematizado na Figura 8, de modo a facilitar o entendimento da organização estrutural do aplicativo.

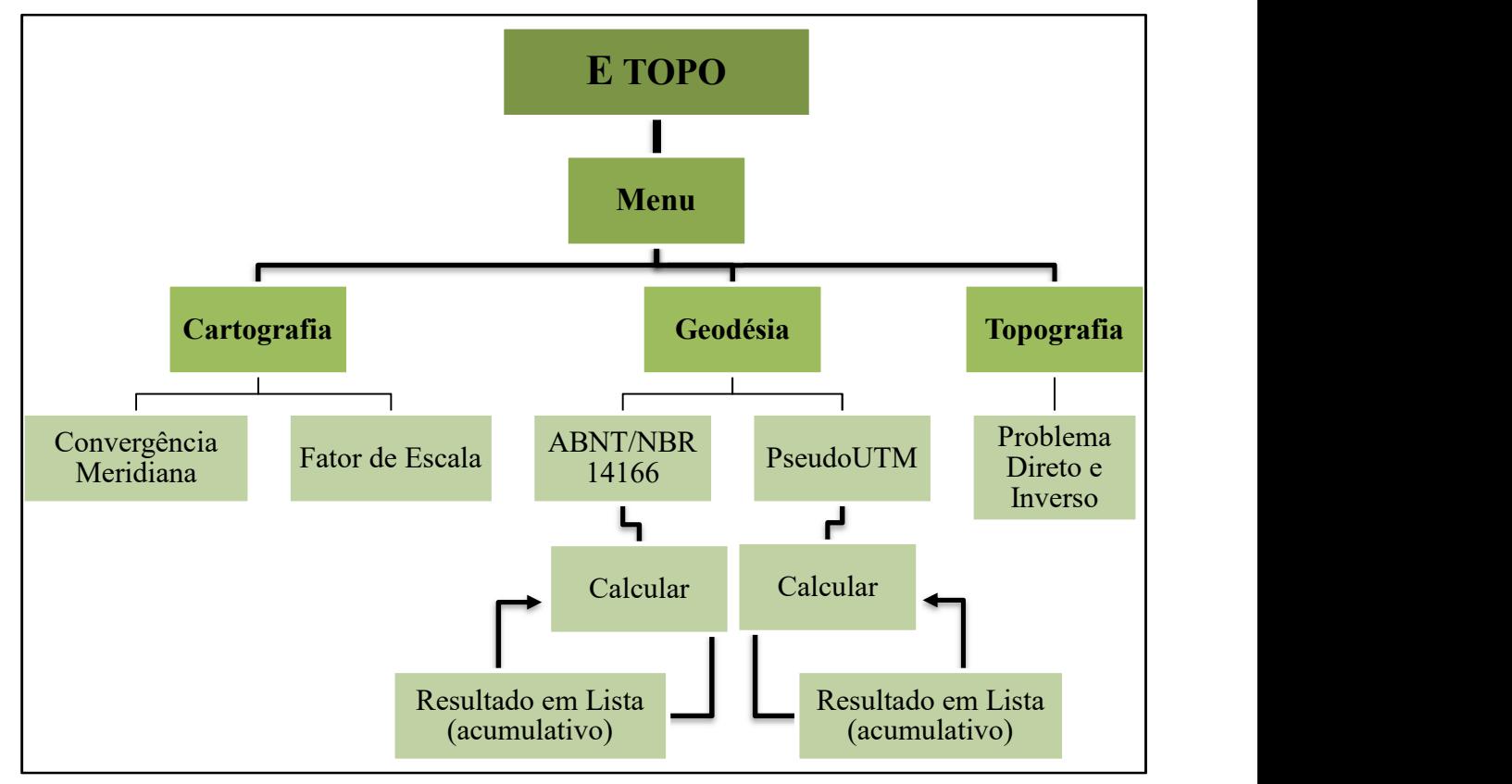

Figura 8. Organograma do Aplicativo ETOPO: Menus e suas funções.

## 4 APRESENTAÇÃO DA PESQUISA E ANÁLISE DOS RESULTADOS

Para a validação do aplicativo E TOPO, foram utilizados softwares tradicionais do mercado com qualidade técnica comprovada, como o DataGeosis em sua versão demonstrativa, TopoGRAPH 98SE e o Feemat para os cálculos nos quais os demais softwares não realizavam.

## 4.1 Validação dos Resultados Obtidos

Devido ao fato de que o E TOPO precisa ser validado, foram efetuados testes com o objetivo de comparar os resultados de suas opções do menu aos resultados obtidos pelos softwares supracitados.

 São destacados os resultados da Tabela 1 à 5 nas colunas pertencentes aos dados de saída, para facilitar a visualização dos resultados diferentes entre os softwares utilizados e o aplicativo E TOPO.

 Na Tabela 1 é demonstrada a comparação entre os dados de saída (coordenadas X,Y pertencentes ao PTL), obtidos pelo software DataGeosis Office e o aplicativo E TOPO a partir da transformação de coordenadas geodésicas  $(\varphi, \lambda)$  em coordenadas topográficas locais. Nesta tabela também são demonstrados os dados de entrada, os quais são coordenadas as geodésicas da região central da cidade de São Paulo. Para este PTL foi considerada a altitude ortométrica média de 764,487 m.

| Dados de Entrada     |                       | Dados de Saída    |             |             |             |  |
|----------------------|-----------------------|-------------------|-------------|-------------|-------------|--|
|                      |                       | DataGeosis Office |             | E TOPO      |             |  |
| Latitude $(\varphi)$ | Longitude $(\lambda)$ | X(m)              | Y(m)        | X(m)        | Y(m)        |  |
| 23°35'03,54" S       | 46°39'42,36" W        | 150.000,000       | 250.000,000 | 150.000,000 | 250.000,000 |  |
| 23°39'46,80" S       | 46°46'21,84" W        | 138.678,377       | 241.280,163 | 138.678,377 | 241.280,169 |  |
| 23°42'14,90" S       | 46°41'48,59" W        | 146.423,646       | 236.727,286 | 146.423,648 | 236.727,285 |  |
| 23°35'02,40" S       | 46°47'09,25" W        | 137.327,142       | 250.029,583 | 137.327,138 | 250.029,582 |  |
| 23°37'23,12" S       | 46°43'36,72" W        | 143.356,012       | 245.703,852 | 143.356,012 | 245.703,853 |  |

Tabela 1. Comparação entre as coordenadas do Plano Topográfico Local.

Analisando a Tabela 1, é possível afirmar que a discrepância máxima foi de 6 mm, validando o aplicativo E TOPO, para a opção do menu Geodésia: ABNT/NBR 14166.

Na Tabela 2 é demonstrada a comparação entre os dados de saída (coordenadas pseudoUTM pertencentes ao PTL), obtidos pelo software DataGeosis Office e o aplicativo E TOPO a partir da transformação de coordenadas geodésicas em coordenadas topográficas locais. Nesta tabela também são demonstrados os mesmos dados de entrada e altitude da Tabela 1, acrescidos apenas pela origem UTM (primeiro par de coordenadas pseudoE, pseudoN) para o PTL.

Tabela 2. Comparação entre coordenadas do PTL utilizando método pseudoUTM.

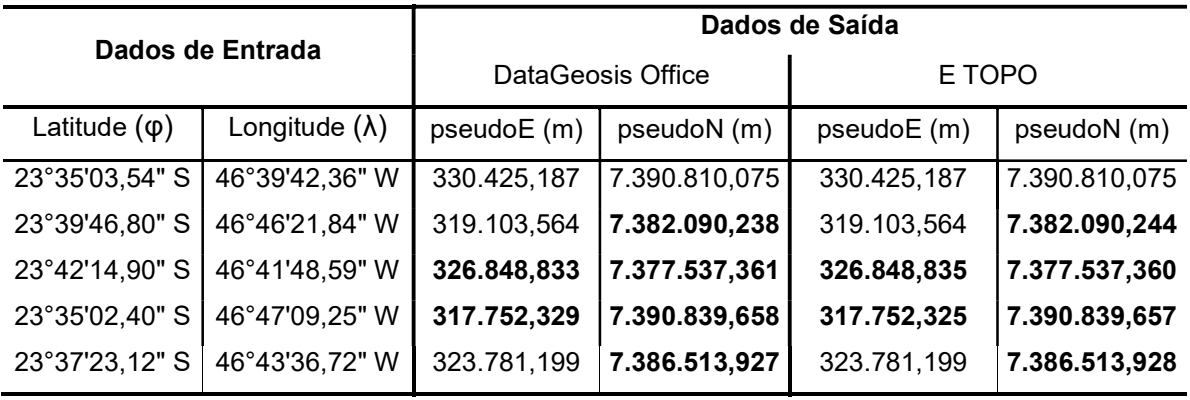

É possível ver na Tabela 2 que as discrepâncias foram as mesmas da Tabela 1, pois foram utilizados os mesmos dados de entrada, apenas mudando as constantes UTM de origem, assim, validando o aplicativo E TOPO para a opção do menu Geodésia: PseudoUTM.

A escolha de valores tão distintos para os dados de entrada nas Tabelas 3 e 4 tem o intuito de abranger a maioria dos casos de posicionamento dentro dos fusos.

Na Tabela 3 é demonstrada a comparação entre os dados de saída para a convergência meridiana, na coluna Decimal (em graus decimais) e seu valor correspondente na coluna Graus (em graus, minutos e segundos - gms), obtidos pelas equações desenvolvidas no software matemático FreeMat e o aplicativo E TOPO. Os dados de entrada para a Tabela 3 são coordenadas geodésicas (φ,λ).

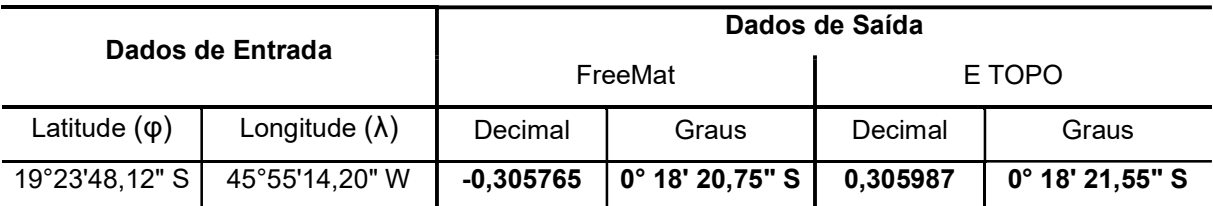

Tabela 3. Comparação entre o cálculo das Convergências Meridianas.

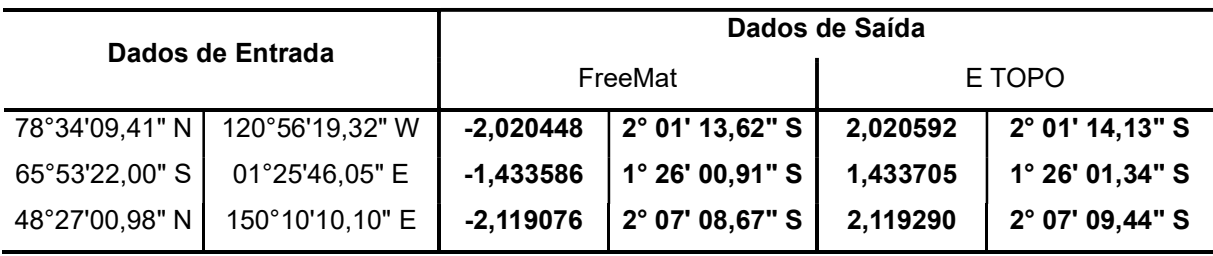

Por meio da Tabela 3, é possível observar que nenhum dado de saída foi exatamente igual entre o software FreeMat e o aplicativo E TOPO, por isso todos encontram-se em destaque na tabela. Em contrapartida, quando comparados os resultados, percebe-se que a diferença dos valores para a convergência meridiana, foi cerca de um segundo (1"), validando o aplicativo E TOPO para a opção do menu Cartografia: Convergência Meridiana, pois para trabalhos de mensuração convencionais, dificilmente são utilizados equipamentos com precisão angular superior a (1"). Contudo, é imperativo ressaltar que nesta opção, é necessário que o usuário do aplicativo defina a direção da Convergência meridiana como oeste (negativa) e leste (positiva) para o hemisfério sul, quando for utilizá-la na prática, pois o aplicativo E TOPO retorna apenas o resultado em módulo.

Na Tabela 4 é demonstrada a comparação entre os dados de saída para o Fator de Escala, nas colunas referente ao k (tem-se os valores do Fator de Escala onde se é desconsiderado a elevação da superfície). Já nas colunas referentes ao kr (tem-se os valores do Fator de Escala considerando a altitude ortométrica do local). Tais valores para o Fator de Escala foram obtidos pelas equações desenvolvidas no software matemático FreeMat e o aplicativo E TOPO. Os dados de entrada para a Tabela 3 são coordenadas geodésicas  $(\varphi, \lambda)$ , e para calcular o kr considerou-se altitude de 600,000 m para todos os pontos.

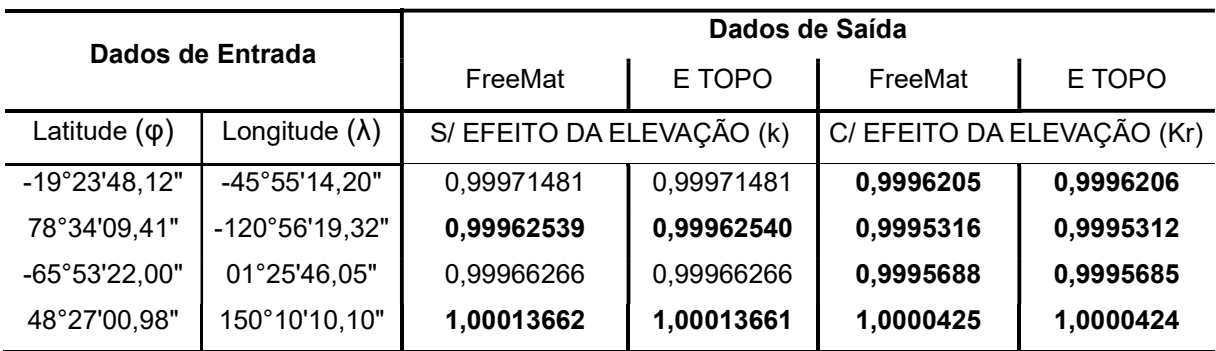

Tabela 4. Comparação entre o cálculo do Fator de Escala.

Fica visível na Tabela 4 que a diferença entre os fatores de escala foi realmente muito pequena, um exemplo disso, é que ao multiplicar uma distância de 1500 metros obtida através de uma medição com estação total no campo, a diferença que os dois fatores de escala calculados pelo FreeMat e pelo E TOPO não atinge a casa do milímetro, em outras palavras, a diferença entre ambos, é submilimétrica, quando aplicada na topografia, validando o aplicativo E TOPO para a opção do menu Cartografia: Fator de Escala.

Por fim, a Tabela 5 apresenta a comparação entre os dados de saída (resultados dos cálculos de coordenadas) oriundos do software TopoGRAPH e o aplicativo E TOPO, pertinentes ao problema direto da Topografia. A partir de ângulos e distâncias, juntamente com as coordenadas de partida, é possível calcular as coordenadas posteriores. Os dados de entrada são: par de coordenadas topográficas X,Y da estação em metros (1ª coluna da Tabela 5), da distância horizontal (em metros) entre a estação total/teodolito e o ponto de vante (2ª coluna da Tabela 5), do azimute anterior em graus decimais (3ª coluna da Tabela 5) e o ângulo horizontal em gms (4ª coluna da Tabela 5).

|                   | Dados de Entrada | Dados de Saída   |                 |                  |                  |
|-------------------|------------------|------------------|-----------------|------------------|------------------|
|                   |                  | <b>TOPOGRAPH</b> | E TOPO          |                  |                  |
| $(X;Y)$ - Estação | Dist. Hor.       | Az. Anterior     | Ang. Horizont.  | $(X;Y)$ - Vante  | $(X;Y)$ – Vante  |
| 100,000; 100,000  | 54,695 m         | 120,963456       | 86° 36' 59,86"  | 125,323; 148,480 | 125,323; 148,480 |
| 125,323; 148,480  | 32,564 m         | 27,580084        | 51° 15' 04,12"  | 93,376; 142,172  | 93,376; 142,172  |
| 93,376; 142,172   | 95,732 m         | 258,831228       | 126° 17' 40,62" | 52,727; 55,498   | 52,727; 55,498   |
| 52,727; 55,498    | 22,731 m         | 205,125845       | 34° 43' 39,75"  | 72,384; 66,914   | 72,384; 66,914   |

Tabela 5. Comparação entre os cálculos das coordenadas Topográficas.

Como pode-se perceber na Tabela 5, o aplicativo E TOPO na opção Topografia do menu, está validado, ao comparar as coordenadas calculadas pelo aplicativo com as coordenadas topográficas calculadas no TopoGRAPH, onde não há nenhuma diferença entre as coordenadas calculadas até o nível de milímetros, o que faz com que nenhuma célula da Tabela 5 seja destacada.

Contudo, após desenvolvido, o aplicativo E TOPO foi disponibilizado de forma gratuita à comunidade por meio de sítio específico, via um link para download: https://mega.nz/#F!0yoSHaQJ!M5po4W\_cljYu2fxCjed3\_g.

## 4.2 Demonstração Visual do Aplicativo E TOPO

Pelo fato de ser um aplicativo para sistemas operacionais Android, seu objetivo é tornar-se uma ferramenta de fácil uso, deste modo, as figuras abaixo demonstram como o aplicativo E TOPO é intuitivo, pois contém uma interface limpa, sem informações ou caixas de preenchimento desnecessárias, permitindo ao usuário do aplicativo efetuar cálculos Cartográficos, Geodésicos e Topográficos, rapidamente e com relativa precisão.

A Figura 9 demonstra como é a tela inicial ao abrir o aplicativo E TOPO, onde é está o menu principal divido em três opções: Cartografia, Geodésia e Topografia.

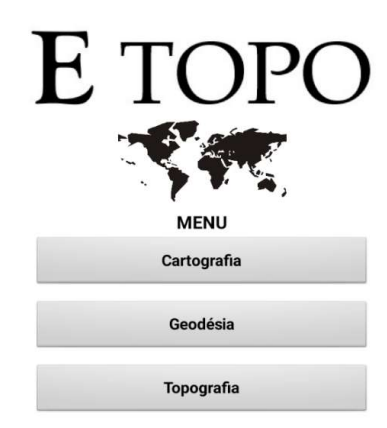

Figura 9. Menu com opções do Aplicativo E TOPO.

 Na Figura 10 são apresentadas três telas, sendo a tela da esquerda a que se abre ao escolher a opção Cartografia (Figura 9), nesta tela são apresentados os dois submenus: Convergência Meridiana (ao centro) e Fator de Escala (à direita).

| <b>Universal Transverse Mercator</b> | Cálculo da Convergência Meridiana       | Calcular Fator de Escala<br>Ponto 1           |  |  |
|--------------------------------------|-----------------------------------------|-----------------------------------------------|--|--|
| Convergência Meridiana               | Latitude 78<br>34<br>09.41<br>N         | Latitude<br>48.12<br>19<br>23<br>S            |  |  |
| <b>Fator de Escala</b>               | $\circ$<br>Longitude 120<br>56<br>19.32 | Longitude 45<br>55<br>14.20<br>W              |  |  |
|                                      | Calcular                                | Ponto 2                                       |  |  |
|                                      |                                         | Latitude<br>78<br>09.41<br>34<br>N            |  |  |
|                                      | Convergência Meridiana (Módulo)         | Longitude<br>120<br>56<br>19.32<br>W          |  |  |
|                                      | 2.02059176                              |                                               |  |  |
|                                      |                                         | Alt. Ortomét. (m) P1<br>P2<br>600<br>600      |  |  |
|                                      |                                         | <b>Calcular</b>                               |  |  |
|                                      |                                         | <b>Fator de Escala</b>                        |  |  |
|                                      |                                         | Ponto 1 (k) 0.99971481 Ponto 2 (k) 0.99962540 |  |  |
|                                      |                                         | Ponto 1 (kr) 0.9996206 Ponto 2 (kr) 0.9995312 |  |  |
|                                      |                                         | Fator de Escala (Alinhamento 1-2)             |  |  |
|                                      |                                         | Linha 1-2 (kr) 0.99957591                     |  |  |

Figura 10. Opção Cartografia: Fator de Escala e Convergência Meridiana.

A Figura 11 também apresentada em três partes. À esquerda é mostrada a tela que se abre ao escolher a opção Geodésia (Figura 9) no menu principal, ainda nesta tela são apresentados os dois submenus: ABNT/NBR 14166 e PseudoUTM. Ao centro é demonstrada a tela que se abre ao escolher a opção ABNT/NBR 14166. Por fim, à direita apresenta-se a tela de resultados para os cálculos das Coordenadas Topográficas Locais.

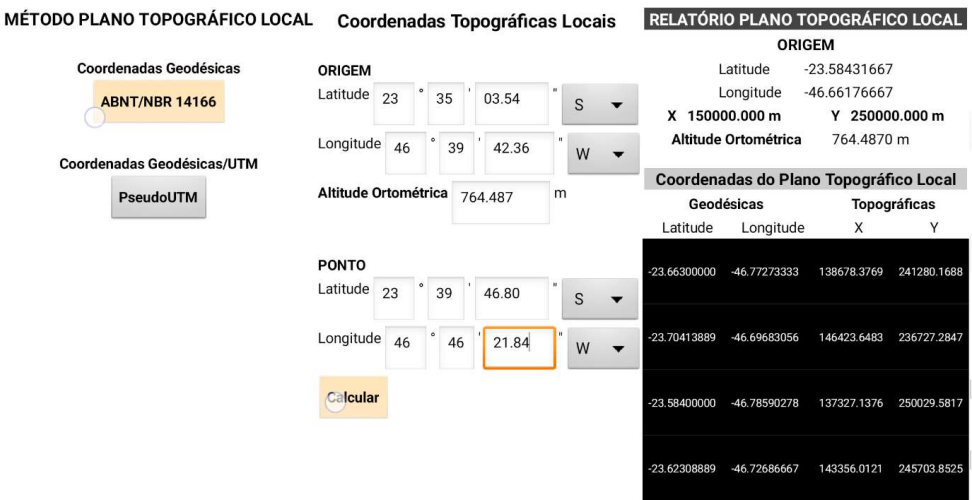

Figura 11. Opção Geodésia: Criar PTL com método ABNT/NBR 14166.

A Figura 12 também é apresentada em três partes. À esquerda é mostrada a tela que se abre ao escolher a opção Geodésia (Figura 9) no menu principal, ainda nesta tela são apresentados os dois submenus: ABNT/NBR 14166 e PseudoUTM. Ao centro é demonstrada a tela que se abre ao escolher a opção PseudoUTM. Então, à direita, apresenta-se a tela de resultados para os cálculos das Coordenadas Topográficas Locais usando o método de coordenadas pseudoUTM.

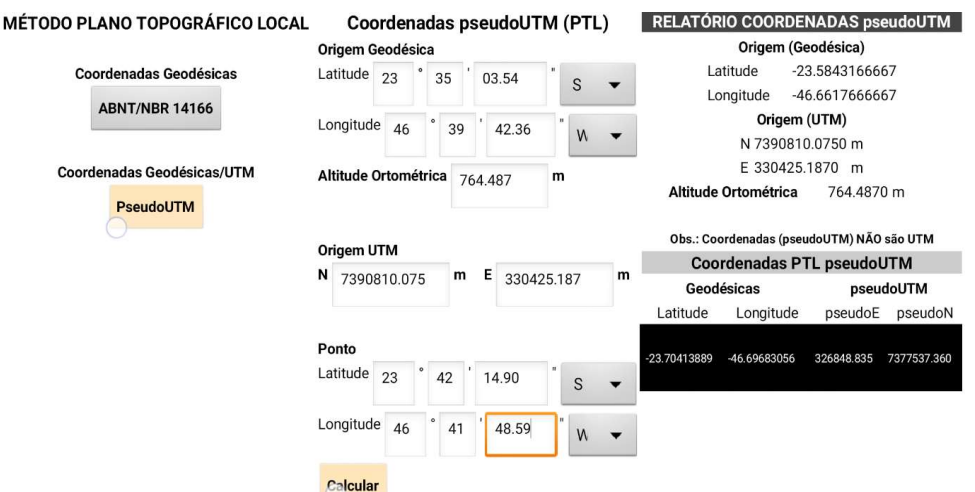

Figura 12. Opção Geodésia: Criar PTL com coordenadas peseudoUTM.

 A Figura 13 apresenta a tela que se abre ao escolher a opção Topografia (Figura 9). À esquerda é demonstrado como devem ser inseridos os valores nos campos para se calcular as coordenadas topográficas a partir do Problema Direto da Topografia, já à direita é demonstrado o resultado das coordenadas (X,Y) de vante.

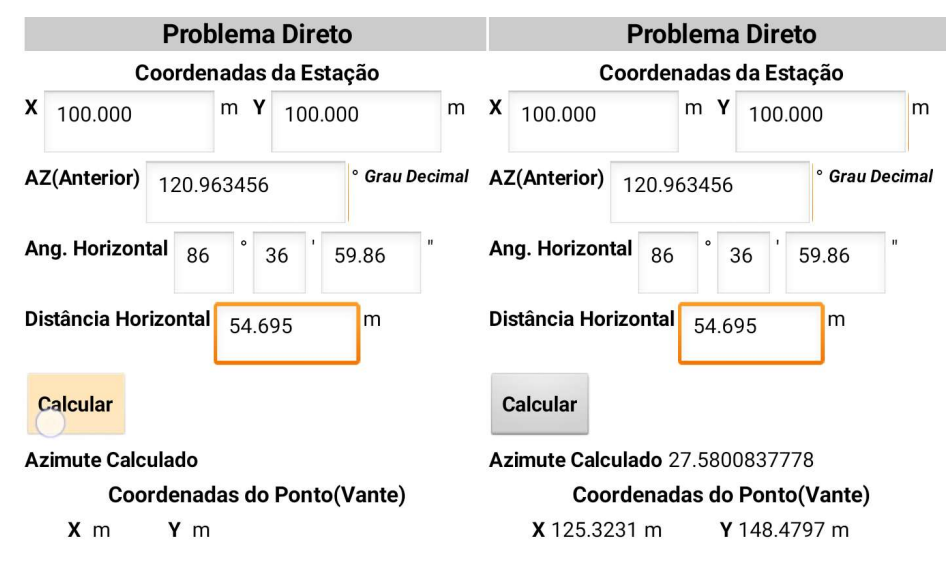

Figura 13. Opção Topografia: Calcular coordenadas (Problema Direto).

## 5 CONSIDERAÇÕES FINAIS

 O objetivo do presente trabalho foi desenvolver uma ferramenta compacta que agrupasse cálculos pertinentes a Engenharia de Agrimensura e Cartográfica, utilizando a plataforma virtual de desenvolvimento de aplicativos para Android do Google, mantida pelo Instituto de Tecnologia de Massachusetts (MIT).

Desta forma, foi desenvolvido um aplicativo funcional de fácil manipulação, o qual não limita seu uso apenas aos profissionais detentores dos conhecimentos específicos em Agrimensura e Cartografia, mas permite que a comunidade técnica em geral (projetistas, calculistas, topógrafos, etc.) faça uso do mesmo para evitar dissabores no resultado final de seus trabalhos.

Após o desenvolvimento e criação do Aplicativo denominado E TOPO, ficou claro que o uso de tecnologias em si, acabam sendo a própria atividade do modificar, do transformar e do agir dos seres humanos (VERASZTO, 2004), ou seja, quando direcionadas corretamente, estas tecnologias acabam contribuindo positivamente no âmbito profissional, pois permitem minimizar os erros grosseiros cometidos por seres humanos, os quais são indubitavelmente suscetíveis a falhas.

Ainda nesse sentido, para os Engenheiros Agrimensores e Cartógrafos mais ávidos, é de conhecimento comum a importância do uso adequado dos sistemas de coordenadas, como descritos por Tuler (2016) e Zanetti (2007), uma vez que tais sistemas servem para desenvolver a superfície terrestre completamente irregular, em uma superfície com razoável controle matemático. Um exemplo prático e comum do mal-uso dos sistemas de coordenadas e a negligência de suas deformações são obras de rodovias, onde encontram-se curvas perceptivelmente exageradas ou fora de contexto, pois não seguem fielmente o projeto, e acabam necessitando de uma correção paliativa para evitar maiores prejuízos sobre a mesma.

Por fim, com base no desenvolvimento do trabalho, a conclusão que se chega é que o objetivo de criar um aplicativo funcional, o qual está validado conforme apresentado na seção de análises de resultados foi alcançado, além de possibilitar a disponibilização do aplicativo de forma gratuita, via navegador de internet, com isso, espera-se que os profissionais e estudantes da Engenharia de Agrimensura e Cartográfica utilizem sistemas de coordenadas que minimizem os efeitos das distorções referentes à curvatura da superfície terrestre, como o plano topográfico local. Porém, apesar do aplicativo apresentar resultados satisfatórios quanto a sua validação e desempenho, cabe acrescentar mais funcionalidades, um exemplo disto é a criação de função que converta de coordenadas geodésias em UTM. Nesse sentido, ficam abertas as possibilidades para trabalhos futuros e até mesmo uma nova versão para o aplicativo E TOPO.

# REFERÊNCIAS

ABNT. NBR14.166: Rede de Referência Cadastral Municipal - Procedimento. Associação Brasileira de Normas Técnicas. São Paulo, 1998.

CINTRA, Jorge Pimentel. Sistema UTM. São Paulo: EPUSP/PTR, 1993

DAL'FORNO, Gelson Lauro; AGUIRRE, Argentino José; HILLEBRAND Fernando Luis; GREGÓRIO, Fabiano de Vargas. Transformação de coordenadas geodésicas em coordenadas no plano topográfico local pelos métodos da norma NBR 14166: 1998 e o de rotações e translações. III Simpósio Brasileiro de Ciências Geodésicas e Tecnologias da Geoinformação. Recife, 2010.

DAL'FORNO, Gelson Lauro; SAMPAIO, Marcos Ivan Rodrigues; AGUIRRE, Argentino José; HILLEBRAND Fernando Luis. Levantamento planialtimétrico no plano topográfico local: estudo comparativo dos resultados obtidos a partir de métodos geodésicos e topográficos. Gaea-Journal of Geoscience, São Leopoldo, v. 5, n. 2, p. 51-60. 2009.

EMARKETER. 2 Billion Consumers Worldwide to Get Smart(phones) by 2016. 2014. Disponível em: <http://www.emarketer.com/Article/2-BillionConsumers-Worldwide-Smartphones-by-2016/1011694>. Acesso em: 04 set. 2017.

FARIAS, Arthur; CRUZ, Caio de Godoy Vaz; RAMOS, Écila; BELÉM, Jonnhy; SOUZA, Lorena; MORISSON, Alcir. Comunicação interativa: aplicativo para dispositivos móveis voltados ao turismo em Belém do Pará. Intercom, Manaus, 2013.

FITZ, Paulo Roberto. Cartografia Básica. São Paulo: Oficina de Textos, 2008.

IBGE. Altera a caracterização do Sistema Geodésico Brasileiro. 2005. Disponível em:< http://www.inde.gov.br/images/inde/rpr\_01\_25fev2005.pdf>. Acesso em: 20 ago. 2017.

IBGE. Noções Básicas de Cartografia. Rio de Janeiro: Diretoria de Geociências – DGC - DGC, 1998.

MIT- Massachusetts Institute of Technology, App inventor Abouts, US. Disponível em: <http://appinventor.mit.edu/explore/about-us.html>. Acesso em 04 set. 2017.

MUNDOGEO, O Sigef. 2013. Disponível em: < http://mundogeo.com/blog/2013/09/15/o-sigef/>. Acesso em 22 ago. 2017.

PAPERT, Seymour. A máquina das crianças: repensando a escola na era da informática, trad. Sandra Costa. – Porto alegre: Artes Médicas, 1994.

PASTANA, Carlos Eduardo Troccoli. Topografia I e II. Marília: UNIMAR, 2010.

SILVA, Daniel Carneiro; FREDERICO, Lilian Nina Silva. Cálcuo de Fator de Escala UTM para medições com Estações Totais. V Simpósio Brasileiro de Ciências Geodésicas e Tecnologias da Geoinformação, Recife, 2014.

SILVEIRA, Luiz Carlos. Uso de coordenadas pseudo utm em locação de obras (HEs E PCHs). A Mira, Criciúma, n. 170, p. 36-39. 2014.

SILVEIRA, Luiz Carlos. Convergência Meridiana. A Mira, Criciúma, n. 160, p. 51. 2011.

TAJRA, Sanmya Feitosa. Informática na Educação Novas Ferramentas Pedagógicas para o Professor da Atualidade. São Paulo: Érica, 2001.

TULER, Marcelo; SARAIVA, Sérgio. Fundamentos de geodésia e cartografia. Porto Alegre: Bookman, 2016.

UFRGS, Convergência Meridiana. Disponível em: <http://www.ufrgs.br/engcart/Teste/converg\_exp.html>. Acesso em 27 set. 2017.

VERASZTO, E. V. Projeto Teckids: educação tecnológica no ensino fundamental. 2004. 184 f. Dissertação (Mestrado) - Educação, Universidade Estadual de Campinas, Campinas, 2004.

VEIGA, Luis Augusto Koenig; ZANETTI, Maria Aparecida Zehnpfennig; FAGGION, Pedro Luis. Fundamentos de Topografia. Curitiba: UFPR, 2007.

VEIGA, Luis Augusto Koenig; ZANETTI, Maria Aparecida Zehnpfennig; FAGGION, Pedro Luis. Fundamentos de Topografia. Curitiba: UFPR, 2012.

ZANETTI, Maria Aparecida Zehnpfennig. Geodésia. Curitiba: UFPR, 2007.